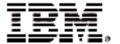

# Rational® ClearCase LT®

# **Release Notes**

VERSION: 2003.06.00

**UNIX EDITION** 

SOLARIS 2.6,7,8,9
HP-UX 11.0, 11.0 ACE, 11.11
IBM AIX 4.3.3, 5.1, 5.2
RED HAT LINUX 7.2, 7.3, 8.0, 9 FOR X86
RED HAT ENTERPRISE LINUX 2.1, 3 FOR X86
SUSE LINUX ENTERPRISE 7, 8
SUSE LINUX STANDARD SERVER 8 FOR X86
SUSE LINUX ENTERPRISE SERVER 8 FOR X86

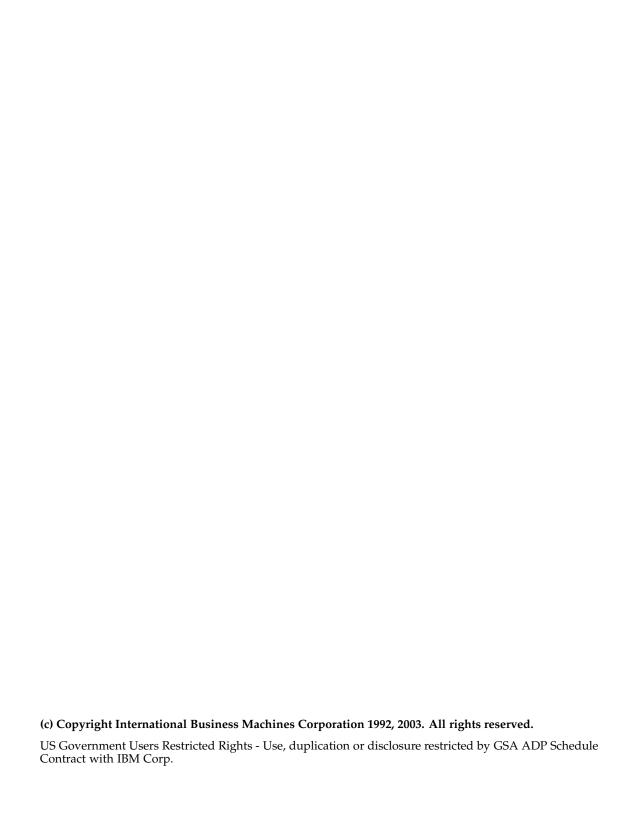

#### **Notices**

This information was developed for products and services offered in the U.S.A. IBM may not offer the products, services, or features discussed in this document in other countries. Consult your local IBM representative for information on the products and services currently available in your area. Any reference to an IBM product, program, or service is not intended to state or imply that only that IBM product, program, or service may be used. Any functionally equivalent product, program, or service that does not infringe any IBM intellectual property right may be used instead. However, it is the user's responsibility to evaluate and verify the operation of any non-IBM product, program, or service.

IBM may have patents or pending patent applications covering subject matter described in this document. The furnishing of this document does not grant you any license to these patents. You can send license inquiries, in writing, to:

IBM Director of Licensing IBM Corporation North Castle Drive Armonk, NY 10504-1785 U.S.A.

For license inquiries regarding double-byte (DBCS) information, contact the IBM Intellectual Property Department in your country or send inquiries, in writing, to:

IBM World Trade Asia Corporation Licensing 2-31 Roppongi 3-chome, Minato-ku Tokyo 106, Japan

The following paragraph does not apply to the United Kingdom or any other country where such provisions are inconsistent with local law: INTERNATIONAL BUSINESS MACHINES CORPORATION PROVIDES THIS PUBLICATION "AS IS" WITHOUT WARRANTY OF ANY KIND, EITHER EXPRESS OR IMPLIED, INCLUDING, BUT NOT LIMITED TO, THE IMPLIED WARRANTIES OF NON-INFRINGEMENT, MERCHANTABILITY OR FITNESS FOR A PARTICULAR PURPOSE. Some states do not allow disclaimer of express or implied warranties in certain transactions, therefore, this statement may not apply to you.

This information could include technical inaccuracies or typographical errors. Changes are periodically made to the information herein; these changes will be incorporated in new editions of the publication. IBM may make improvements and/or changes in the product(s) and/or the program(s) described in this publication at any time without notice.

Any references in this information to non-IBM Web sites are provided for convenience only and do not in any manner serve as an endorsement of those Web sites. The materials at those Web sites are not part of the materials for this IBM product and use of those Web sites is at your own risk.

IBM may use or distribute any of the information you supply in any way it believes appropriate without incurring any obligation to you.

Licensees of this program who wish to have information about it for the purpose of enabling: (i) the exchange of information between independently created programs and other programs (including this one) and (ii) the mutual use of the information which has been exchanged, should contact:

IBM Corporation Department BCFB 20 Maguire Road Lexington, MA 02421 U.S.A. Such information may be available, subject to appropriate terms and conditions, including in some cases, payment of a fee.

The licensed program described in this document and all licensed material available for it are provided by IBM under terms of the IBM Customer Agreement, IBM International Program License Agreement or any equivalent agreement between us.

Any performance data contained herein was determined in a controlled environment. Therefore, the results obtained in other operating environments may vary significantly. Some measurements may have been made on development-level systems and there is no guarantee that these measurements will be the same on generally available systems. Furthermore, some measurement may have been estimated through extrapolation. Actual results may vary. Users of this document should verify the applicable data for their specific environment.

Information concerning non-IBM products was obtained from the suppliers of those products, their published announcements or other publicly available sources. IBM has not tested those products and cannot confirm the accuracy of performance, compatibility or any other claims related to non-IBM products. Questions on the capabilities of non-IBM products should be addressed to the suppliers of those products.

#### COPYRIGHT LICENSE:

This information contains sample application programs in source language, which illustrates programming techniques on various operating platforms. You may copy, modify, and distribute these sample programs in any form without payment to IBM, for the purposes of developing, using, marketing or distributing application programs conforming to the application programming interface for the operating platform for which the sample programs are written. These examples have not been thoroughly tested under all conditions. IBM, therefore, cannot guarantee or imply reliability, serviceability, or function of these programs. You may copy, modify, and distribute these sample programs in any form without payment to IBM for the purposes of developing, using, marketing, or distributing application programs conforming to IBM's application programming interfaces.

Each copy or any portion of these sample programs or any derivative work, must include a copyright notice as follows:

(c) (your company name) (year). Portions of this code are derived from IBM Corp. Sample Programs. (c) Copyright IBM Corp. \_enter the year or years\_. All rights reserved.

Additional legal notices are described in the legal\_information.html file that is included in your Rational software installation.

#### **Trademarks**

IBM, Rational, ClearCase, and ClearQuest, are trademarks of International Business Machines Corporation in the United States, other countries, or both.

Java and all Java-based trademarks and logos are trademarks of Sun Microsystems, Inc. in the United States, other countries, or both.

Microsoft, Windows, and Windows NT are trademarks of Microsoft Corporation in the United States, other countries, or both.

UNIX is a registered trademark of The Open Group in the United States and other countries.

Other company, product or service names may be trademarks or service marks of others.

# **Contents**

| Product Definition                                         | 1  |
|------------------------------------------------------------|----|
| What's New in ClearCase LT                                 | 3  |
| New Features                                               | 3  |
| ClearCase LT Web                                           | 3  |
| New and Enhanced Integrations                              | 4  |
| WebSphere Studio                                           |    |
| Forte for Java                                             |    |
| JBuilder                                                   | 4  |
| UCM-ClearQuest Integration                                 | 4  |
| Base ClearCase-ClearQuest Integration                      |    |
| UCM Enhancements                                           |    |
| Mozilla Environment Variables                              | 7  |
| Miscellaneous Enhancements                                 | 7  |
| Announcements                                              | 9  |
| Status of the Feature Level                                | 9  |
| Distribution of Perl Extension                             | 10 |
| Perl Software Distributions in This Release.               | 10 |
| UCM-ClearQuest Integration Support for UCM Packages        | 12 |
| Miscellaneous Announcements                                |    |
| Change in Installation and Administration Directories      |    |
| CLEARCASE_OBSO_SYN Not Supported                           |    |
| Removal of the Term "atria"                                |    |
| Examples Removed                                           |    |
| Available Versions of ClearCase LT-ClearQuest Integrations |    |
| Browser Support for ClearCase LT Web Interface             |    |
| Changes to the Commands                                    |    |
| New Commands                                               |    |
| New Options and Arguments                                  |    |
| Obsolete Command, Options, and Arguments                   |    |
| Changes to Command Output                                  |    |
| Changed Commands                                           |    |
| Changes to the Documentation                               |    |
| HTML Help                                                  |    |
| Command Reference                                          |    |
| Administrator's Guide                                      |    |

| Tutorial                                                          | 18 |
|-------------------------------------------------------------------|----|
| Managing Software Projects                                        | 18 |
| Location of Files                                                 | 18 |
|                                                                   |    |
| Restrictions and Guidelines for Using ClearCase LT                |    |
| Copyright Information                                             |    |
| Install-Related Restrictions                                      |    |
| Install Scripts and Obsolete German Locales                       | 19 |
| ClearCase Mainframe Connectors Remote Build Server Requirements   | 19 |
| RWP Default Port Changed for Linux x86 Systems                    | 19 |
| Red Hat Linux Must be Set to Non-Unicode Locale                   | 20 |
| ClearCase LT Web                                                  | 20 |
| Netscape Versions for ClearCase LT Web and Other Rational Suite   |    |
| Products                                                          |    |
| Load Rule Scopes                                                  |    |
| Compare/Merge Operations Limited to text_file Elements            |    |
| Using Special Characters on Non-ASCII Operating Systems           |    |
| Relationship Between Pathnames and Hyperlinks                     |    |
| Handling SSL Warnings                                             |    |
| Web Client Can Be Very Slow When Browsing Large Directories       | 21 |
| Browser Pop-up Windows                                            | 21 |
| ClearCase LT-ClearQuest Integration                               | 22 |
| Activity Link with ClearQuest Record (UCM-ClearQuest Integration) | 22 |
| Naming dbsets (UCM-ClearQuest Integration)                        | 22 |
| Use of Rootless UCM Components                                    | 22 |
| Required Patch for Mixed-Version UCM Environments                 | 23 |
| Disabled Japanese Text Input in Red Hat Linux GUI                 | 23 |
| Japanese Linux GUIs Cannot Use kterm in a View                    | 23 |
| Galaxy-based Unix applets not Level 2 or Level 3 compliant        | 23 |
| Problems with the Documentation                                   | 24 |
| Browsing the Documentation with Netscape Navigator                | 24 |
| Omissions from the Command Reference                              |    |
| Omission from the Administrator's Guide                           | 24 |
| Omission from Managing Software Projects                          |    |
| ,                                                                 |    |
| Status of ClearCase LT Software Change Requests                   | 27 |
|                                                                   |    |
| Contacting Rational Technical Support                             | 29 |

# **Tables**

| Table 1 | Feature Levels and ClearCase LT Versions | (  |
|---------|------------------------------------------|----|
| Table 2 | Modifications to 5.6.1 Perl Distribution | 10 |
| Table 3 | Modifications to 5.002 Perl Distribution | 1  |
| Table 4 | New Options and Arguments                | 15 |

# Scope

These release notes present information about the definition, delivery, and operation of Rational ClearCase LT configuration management software.

**Product Definition** 

Rational ClearCase LT software for UNIX operating systems offers client/server solutions for configuration management software.

Before you install ClearCase LT software, read the *Installation Guide* for Rational ClearCase LT.

1

What's New in ClearCase LT

This chapter describes new features and other changes in Version 2003.06.00 of Rational ClearCase LT, as follows:

- New Features
- Announcements
- Changes to the Commands
- Changes to the Documentation

### **New Features**

The following is a summary of the new features that are introduced in this release of ClearCase LT:

- ClearCase LT Web
- New and Enhanced Integrations
- UCM Enhancements

#### ClearCase LT Web

ClearCase LT Web supports the following new features:

- The Rational Web Platform (RWP) is the new server for the Web interface. ClearCase LT is a CGI executable that runs with the Apache Web server provided by RWP. Rational no longer supports any other Web server as the server for this interface. For more information, see the *Administrator's Guide* for Rational ClearCase.
- Support for Mozilla 1.4-based browsers on AIX, and Linux systems. Netscape 7 is supported on Solaris and HP-UX.
- Reverse proxy support. The Web interface allows requests from external users to be passed through a firewall to an internal ClearCase LT Web server.
- Performance improvement. When you perform an update, load, or restore operation on a large number of files, the associated Progress page displays either a

**Show Details** or **Hide Details** button. Hiding the details can improve performance dramatically when several thousand or more file elements are the subjects of the operation.

- You can create a UCM view based on an existing development stream, even if you are not the owner of the stream, as long as you are a member of the same group.
- Support for multibyte character sets.
- Support for Sun JVM 1.4.2.
- Full-text search capabilities in Help through the Search tab in the left navigation pane.
- Using Compare (in ClearCase Properties), you can compare the current version of an element with any other version. In previous releases, you could compare a version only with its predecessor.

For complete information, see the Help.

# New and Enhanced Integrations

This section describes integrations that are new or enhanced in this release.

# WebSphere Studio

This release introduces the integration of ClearCase LT with WebSphere Studio. The integration supports WebSphere Studio versions 4 and 5.0 running on versions 1.0, 2.0, and 2.1 of the Eclipse shell. For more information, see the Help.

#### Forte for Java

This release introduces the integration of ClearCase LT with Forte for Java version 3.0. For more information, see the Help.

#### JBuilder

This release provides support for Borland JBuilder versions 5, 6, and 7. For more information, see the Help.

# UCM-ClearQuest Integration

This release includes the following enhancements to the UCM-ClearQuest integration:

- The integration is now supported on HP-UX 11.11 and AIX.
- GUIs in the style of ClearCase LT on Windows. You can now create activities and view an activity's property sheet from within the Checkin, Checkout, and Add to **Source Control** dialog boxes. For more information, see the Help.

- Performance enhancement. This release incorporates changes that reduce the communications overhead between ClearCase LT and ClearQuest.
- During a deliver operation in a project enabled for ClearQuest that has set the policy **Transition to Complete After Delivery**, if any of the activities being delivered is set to a view, the integration unsets the activity from that view after it transitions the activity to a **Complete** type state. For more information, see *Managing Software* Projects.
- Format options implemented for this integration enable you to determine the view set to the UCM activity (%[view]p), the ClearQuest record type (%[crm\_record\_type]p), the likeliest view for resolving the names of versions in a change set (%[name\_resolver\_view]p), and the name of the ClearQuest database (%[crm\_database]p). See the fmt\_ccase reference page.
- You can submit new ClearQuest records using the activity list dialogs. For more information, see Developing Software.
- New policies provide more flexibility in controlling the behavior of projects enabled for ClearQuest. For more information, see Managing Software Projects and the Help.

# Base ClearCase-ClearQuest Integration

- This integration supports the association of multiple file imports (by **clearfsimport**) with a single change request. For more information, see the **clearfsimport** reference page.
- Enhanced capabilities for making ClearQuest associations. The integration lets you specify a file's association with a defect or defects by using **checkout** or **checkin** comments that contain a text pattern specified in the environment variable CQCC\_COMMENT\_PATTERN, or obtain a list of files to associate with a defect from the environment variable CQCC AUTO ASSOCIATE.

## **UCM Enhancements**

This release includes the following enhancements to UCM:

**Single-stream projects.** Customers who prefer a serial, rather than a parallel, development environment can use single-stream projects. A single-stream project contains one stream: the integration stream. Developers join the project by creating an integration view attached to the integration stream. Because developers work directly on the integration stream, they do not perform **deliver** or **rebase** 

- operations. Single-stream projects are recommended only for small teams of developers who work closely together.
- **Read-only streams.** You can designate specific streams as read-only to prevent developers from making changes to the stream's components. For example, you might create a read-only stream for your release engineering team members so that they can access a set of baselines without inadvertently making changes to components.
- **Baseline naming templates.** Project managers can specify a template to be used in naming baselines within a project. They construct a baseline naming template by choosing tokens that represent variables such as project name, component name, date, and so on.
- Performance enhancements. This release incorporates changes that reduce the processing and communications overhead for almost all UCM operations.
- **Format options for object properties.** Formatting options for UCM object properties enable you to output the initial baseline of a component (%[initial bl]Xp), the activities of a baseline (%[activities]Xp), the promotion level of a baseline (%[plevel]p), the promotion levels defined in the PVOB (%[plevels]), and whether or not a stream is read-only (%[read\_only]p). See the fmt\_ccase reference page.
- Delivering the current activity. The -cactivity option for deliver specifies that the currently set activity is to be delivered. See the **deliver** reference page.
- Status button in UCM GUIs. The Deliver from Stream in Progress and Rebase in **Progress** GUIs now include a **Show Details** button. This eliminates the need to select **Properties** on the **Stream** and then click the **Status** button.
- **Determining baseline membership.** The **lsbl** command supports the options **-member\_of** and **-recurse**, which enable you to determine whether a baseline is a member of a composite baseline. See the reference pages for lsbl and fmt\_ccase.
- **Displaying the activities of a delivery.** In the Compare Baselines GUI, you can right-click a **deliver** integration activity on the Activities tab to show the contributing activities that were included in the **deliver** operation.
  - For integration activities in projects enabled for ClearQuest, you can click **Actions** > **Contributors** on the ClearQuest record form to display the activities that were included in the **deliver** operation.
- Using Isproject to display ClearQuest policies. The Isproject –I command displays ClearQuest policies for a project that is enabled for ClearQuest. For more information, see the **Isproject** reference page.
- Checking PVOB/component relationships. The checkvob command incorporates functionality for detecting and repairing relationships among a PVOB, a project's

components, and for projects that are enabled for ClearQuest, the ClearQuest user database. For more information, see the *Administrator's Guide* and the **checkvob** reference page.

- Listing activities by user. You can use the lsactivity command to list only those activities that are owned by a specified user. See the **lsactivity** reference page.
- Checking in all versions in an activity's change set. Using the xclearcase File Browser, you can click Projects > Checkin All in Current Activity to check in all versions in the activity's change set.
- New Events. There are new events that support UCM operations. See the events\_ccase reference page.

For more information, see Managing Software Projects, the reference pages cited in this section, and the Help.

#### Mozilla Environment Variables

New environment variables control the Mozilla browser, as follows:

- CCASE\_MOZILLA may be set to specify Mozilla as the default browser.
- CCASE MOZILLA\_OPT may be set to pass options to the Mozilla command line.
- CCASE\_MOZILLA\_NEW\_WINDOW may be set to ",new-window" to open a new window or to ",new-tab" to open a new tab in an existing window.

These environment variables are comparable to the CCASE\_NETSCAPE and CCASE\_NETSCAPE\_OPT environment variables that are described in the reference page for **xcleardiff**. The script display\_url.sh treats them as follows:

- If CCASE\_MOZILLA is set, the browser that it specifies is used.
- Else if CCASE\_NETSCAPE is defined, the browser that it specifies is used.
- If neither CCASE\_MOZILLA nor CCASE\_NETSCAPE are defined, an attempt is made to find the Mozilla executable in the search path first. Then, if it cannot be found, Netscape is used.

#### Miscellaneous Enhancements

This section describes miscellaneous enhancements in this release.

- Uncataloging elements that have checkouts. By default, the rmname operation behaves correctly by failing when the element specified to be uncataloged is checked out. See the **rmname** reference page.
- Creating elements in view-private directories. The mkelem command supports a **-mkpath** option that creates an element from a view-private file or directory that resides in a view-private directory. The distinctive behavior of this option is that it

- also creates elements from all view-private directories in the element path. See the **mkelem** reference page.
- **Handling white space during merges.** In previous releases, you could ignore white space when using **cleardiff** and **xcleardiff** by means of the **-blank\_ignore** command-line option or the **Ignore white space during merge** option in the Diff Merge Properties window. However, in graphical mode the option was supported only for comparisons, not merges. At this release, the **Ignore white space** option is available during a merge. In addition, the command option **-favor\_contrib** enables you to specify a contributor to be used for white space formatting of unchanged lines. For graphical merges, the cleardiff and xcleardiff GUIs display a list of contributors (**Take white space changes from:**) from which you can select one to be used for white-space formatting. See the Help and the reference pages for cleardiff and xcleardiff.
- Multiple mount points for paths to remote storage. The environment variable CCASE\_GPATH\_HINTS enables you to specify a set of NFS mount points that **mkview**, **mkvob** and **mkstgloc** try when attempting to construct pathnames to remote storage. See the **env\_ccase** reference page.
- Checkins from merge dialog box. The dialog box for merge operations includes an option for checking in merged element versions. For details, see the Help.
- Redisplaying merge session transcripts. The Display Transcript command redisplays a merge session transcript after the merge session is completed and the transcript dismissed. This command is available from the **View** menu.
- **Ignoring signal handlers.** User settings to ignore signal handlers for **SIGINT**, **SIGHUP**, and **SIGTERM** are honored by **cleartool** and **multitool**. Previously, they had been replaced by program internal handlers. User signal handlers that are not **SIG\_IGN** will still be replaced.
- **Refreshing selected elements during a merge.** Refreshing a large number of elements during a merge can be a time-consuming operation. Now you can also specify that only certain elements are to be refreshed. The **Refresh Selected Elements** menu option is available from the **Merge** menu and in the pop-up menu for an individual item in the merge manager log.
- **Object name restriction relaxed.** The restriction on object names that disallowed numerics values has been relaxed such that only integers are disallowed. The data converters (the commands that are prefixed **clearexport**\_) have been modified to take advantage of this change. For information about object naming rules, see the **cleartool** reference page.

# **Announcements**

This section contains announcements, as follows:

- Status of the Feature Level
- Distribution of Perl Extension
- Perl Software Distributions in This Release
- UCM-ClearQuest Integration Support for UCM Packages
- Miscellaneous Announcements

#### Status of the Feature Level

This release introduces feature level 4. Table 1 shows all supported feature levels and the versions at which they were introduced.

Feature Levels and ClearCase LT Versions Table 1

| Feature level | Introduced in version |
|---------------|-----------------------|
| 2             | 4.0                   |
| 3             | 2002.05.00            |
| 4             | 2003.06.00            |

Feature level 3 placed constraints on client/server compatibility in UCM environments. Feature level 4 introduces no additional constraint; it is equivalent to feature level 3 in terms of PVOB client/server compatibility. For information about feature level 3, see the Version 2002.05.00 *Release Notes* for your product. Also note that read-only streams and single-stream projects are restricted to PVOBs at feature levels 3 and higher (see the reference page for **mkstream**).

Raising the feature level to 4 results in the following changes in the VOB:

- The predefined element types xml, html, and rose (if they exist) are renamed to xml\_v5.0, html\_v5.0, and rose\_v5.0, respectively. Similarly, element type names that you have changed are renamed to name\_v5.0. The v5.0 types lose their status as well-known element types. Accordingly, when you create new elements, the file-to-type mapping mechanism no longer treats these types as the defaults (see the **cc.magic** reference page). The type of an existing element does not change; however, you can use **chtype** to change it.
- The new predefined element types xml, html, and rose are created. The purpose of replacing these types is to base the type managers on the binary\_delta type

manager instead of the text\_file\_delta manager. The cc.magic file maps new elements to these types by default.

For instructions about raising the feature level of a VOB, see the chflevel reference page.

#### Distribution of Perl Extension

**ClearCase::CtCmd** is a Perl extension that takes **cleartool**-like arguments. **ClearCase::CtCmd** takes a string or an array as an input argument and returns a three-element Perl array, as follows: a status bit, a scalar string corresponding to stdout, and any error message corresponding to stderr. This Perl extension and its documentation are available from www.cpan.org.

After upgrading to Version 2003.06.00, you must rebuild ClearCase::CtCmd to account for the addition of new libraries and symbols to ClearCase LT

#### Perl Software Distributions in This Release

Perl 5.6.1 is distributed with ClearCase LT. Perl 4 is not included in this release. For backward compatibility, this release also includes a modified version of Perl 5.002. To use 5.002 instead of Perl 5.6.1, set CCASE\_USEPERL5 to a nonempty string (see the **env\_ccase** reference page). To verify the version that is being invoked, type **ccperl** -ver.

In conformance with the Artistic License Agreement under the terms of which Perl is distributed, Table 2 describes the modifications that were made to Perl 5.6.1.

Table 2 Modifications to 5.6.1 Perl Distribution

| Reason for modification                                           |                          |  |
|-------------------------------------------------------------------|--------------------------|--|
| Modification                                                      | Source file modified     |  |
| Changed to use native AIX dlopen() functions.                     | makedef.pl, dl_aix.xs    |  |
| Accommodation of underlying C library changes or other OS changes |                          |  |
| Add libmalloc, libndir to link list hints/hpux.sh                 |                          |  |
| Use Rational naming conventions                                   |                          |  |
| Configure. Add prompt for executable name                         | Configure                |  |
| Allow arbitrary link library path                                 | Makefile.SH              |  |
| Allow arbitrary executable and library name                       | Makefile.SH, installperl |  |
| Defect fixes independent of public domain                         |                          |  |

Table 2 Modifications to 5.6.1 Perl Distribution (Continued)

| Reason for modification                                                        |                      |  |
|--------------------------------------------------------------------------------|----------------------|--|
| Modification                                                                   | Source file modified |  |
| Do not free environment in <b>perl_destruct</b> when<br>-DPERL_USE_SAFE_PUTENV | perl.c               |  |
| Do not free environment in <b>Perl_my_setenv</b> when _DPERL_USE_SAFE_PUTENV   | util.c               |  |
| Compiler related changes                                                       |                      |  |
| Allow C++ compiler on Sun5                                                     | Configure            |  |

Likewise, in conformance with the Artistic License Agreement Table 3 describes the modifications that were made to Perl 5.002.

Table 3 Modifications to 5.002 Perl Distribution

| Reason for modification                                     |                                      |  |
|-------------------------------------------------------------|--------------------------------------|--|
| Modification                                                | Source file modified                 |  |
| Accommodation of underlying C library changes or othe       | r OS changes                         |  |
| Fix AIX 4.2 relocation defect                               | dl_aix.xs                            |  |
| Perl dynaloader not initializing C++ shared libraries       | dl_hpux10.xs                         |  |
| New functions and other changes needed by the embedde       | d ClearGuide interpreter             |  |
| Fix hang when invoked from ClearGuide                       | dl_dlopen_C++_sun4.xs                |  |
| Changes related to ClearGuide modules                       |                                      |  |
| PutEND at end so Autosplitter succeeds                      | DynaLoader.pm                        |  |
| Inclusion of changes/upgrades from public domain to sources |                                      |  |
| 5.005_62 BPD rule dumps core                                | dl_aix.xs, cop.h, pp_ctl.c, pp_hot.c |  |
| 5.004_04 Allow <b>sigaction()</b> in sig handlers           | util.c                               |  |
| Defect fixes independent of public domain                   |                                      |  |
| Fix to allow debugging                                      | pp_ctl.c                             |  |
| Fix to build of miniperl to fix Linux core dump             | perl.c                               |  |
| Fix <b>sprintf</b> for Aix 4.2/3                            | doop.c, pp_sys.c                     |  |

Table 3 Modifications to 5.002 Perl Distribution (Continued)

| Reason for modification                                                       |                          |  |  |
|-------------------------------------------------------------------------------|--------------------------|--|--|
| Modification                                                                  | Source file modified     |  |  |
| AIX dynaloader; always call loadAndInit                                       | dl_aix.xs                |  |  |
| Removed misleading error message                                              | dl_dlopen_C++_sun4.xs    |  |  |
| Compiler related changes                                                      |                          |  |  |
| Fixes to allow certain new compilers to function                              | proto.h, perl.h          |  |  |
| Use cxxshl_ routines to handle C++ static initializers                        | dl_hpux.xs, dl_hpux10.xs |  |  |
| Support aCC                                                                   | dl_hpux10.xs             |  |  |
| Remove comment characters from within comments to quiet AIX compiler warnings | unixish.h                |  |  |
| Change in build or test environment to Perl modules as shipped                |                          |  |  |
| Test harness fix                                                              | ParseWords.pm            |  |  |
| Fix autoloading                                                               | ParseWords.pm            |  |  |
| Version related changes                                                       |                          |  |  |
| Remove v5.004 test                                                            | HTML.pm, Entities.pm     |  |  |
| Remove <b>use strict</b> for use by Perl 5.002                                | HTML.pm, Parser.pm       |  |  |

This release is the last major release that includes 5.002. The unmodified sources for Perl versions 5.002 and 5.61, as well as the binaries built from them, may be downloaded from http://www-3.ibm.com/software/awdtools/clearcase/support/index.html.

# **UCM-ClearQuest Integration Support for UCM Packages**

In the Project Properties and New Project Wizard GUIs, the ClearQuest page displays the policies that are appropriate for the UCM level of the ClearQuest user database associated with the project. If the ClearQuest user database uses the revision 5.0 UCM package (corresponding to Version 2003.06.00), the available policies are as documented in the Help and in Managing Software Projects.

If the ClearQuest user database uses an earlier UCM package, the available policies are as follows:

For UCM package revision 2.0:

- Check assignment before WorkOn
- Check before ClearCase delivery
- Do ClearQuest action after delivery
- For UCM package revisions 3.0 and 4.0:
  - Check assignment before WorkOn
  - Check before ClearCase delivery
  - Do ClearQuest action after delivery

#### Miscellaneous Announcements

This section contains miscellaneous announcements about this release.

# **Change in Installation and Administration Directories**

The default installation directory has been changed from /usr/atria to /opt/rational/clearcase. The administration directory has been changed from /var/adm/atria to /var/adm/rational/clearcase.

# Manipulation of Directories When Upgrading from Version 2002.05.00 to 2003.06.00

During an upgrade from Version 2002.05.00 to 2003.06.00, the installation tool moves /var/adm/atria to /var/adm/atria.preserve. Critical files are moved back to /var/adm/rational/clearcase when the installation is complete. Other files or customizations stored in this directory remain in /var/adm/atria.preserve after the installation is complete.

# CLEARCASE\_OBSO\_SYN Not Supported

The environment variable, CLEARCASE\_OBSO\_SYN, is not supported in this release.

#### Removal of the Term "atria"

The following changes were made to remove the term *atria*:

- The default installation directory has been changed from /usr/atria to /opt/rational/clearcase.
- The administration directory has been changed from /var/adm/atria to /var/adm/rational/clearcase.

- The environment variable ATRIAHOME has been renamed CLEARCASEHOME.
- The startup/shutdown scripts rc.atria and atria have been renamed rc.clearcase and clearcase, respectively. Symbolic links from the old names have been established for this release.

# Examples Removed

Except for ClearCase LT API examples, the examples in *ccase-home-dir/*examples have been removed.

# Available Versions of ClearCase LT-ClearQuest Integrations

The ClearQuest Configuration tool (**cqconfig**) offers the administrator a choice of the V1 (previous) integration or the V2 (new) integration implementation, allowing administrators to migrate to the new integration as appropriate. The default values were set to **V2** on UNIX (because V2 was a superset of the V1 implementation) and to **V1** on Windows (because the V1 integration had a GUI interface that V2 initially lacked). In this release, the V2 GUI is now available in all circumstances making it as functionally complete as the V1 Windows integration. Accordingly, the default for Windows is now set to V2. Administrators can still select V1.

# **Browser Support for ClearCase LT Web Interface**

The Web interface no longer supports Netscape 4.7. For information about browser support for the Web interface, see the *Installation Guide* for Rational ClearCase LT.

# Changes to the Commands

This section describes changes to the ClearCase LT command set.

#### **New Commands**

This release introduces no new commands.

# New Options and Arguments

Table 4 lists new options and arguments to commands.

Table 4 **New Options and Arguments** 

| Command    | New option/argument                       | Use                                                                                                    |
|------------|-------------------------------------------|----------------------------------------------------------------------------------------------------|
| chactivity | -view view-tag                            | Transitions an activity in the specified view.                                                                                                    |
|            | -cqaction { -cact   activity-selector }   | In a single-stream project, checks in the versions in the change set of an activity and closes the activity if the relevant ClearQuest policies have been set. |
| checkvob   | -ucm                                      | Runs <b>checkvob</b> in UCM mode.                                                                                                    |
|            | -view view-tag                            | Uses the view specified in view-tag.                                                                                                    |
|            | -log log-dir-pname                        | Specifies an alternative directory for the log file directory.                                                                                                 |
|            | -fix [ -force ]                           | Directs <b>checkvob</b> to try to correct any problems it finds. Without <b>–force</b> , <b>–fix</b> prompts you before fixing any problem object.             |
|            | -verbose                                  | Specifies verbose output.                                                                                                    |
|            | -crm_only                                 | Examines only references to records in a ClearQuest database                                                                                                   |
|            | -vob_only                                 | Examines only references to objects in components.                                                                                                    |
|            | -component<br>component-selector          | Further restricts a <b>-vob_only</b> check to the component specified by <i>component-selector</i>                                                             |
|            | object-selector                           | Specifies the object types that are to be checked.                                                                                                    |
|            | -crm_dbname user-database-name            | Checks the references held in the ClearQuest database specified by user-database-name.                                                                         |
|            | -activity cq-display-name                 | Checks the references held by the activity record specified in <i>cq-display-name</i> .                                                                        |
|            | -project cq-display-name                  | Checks the references held by the project record specified in <i>cq-display-name</i> .                                                                         |
| chproject  | -blname_template baseline-naming-template | Defines the baseline name template for a project.                                                                                                    |

 Table 4
 New Options and Arguments (Continued)

| Command    | New option/argument                        | Use                                                                                                    |
|------------|--------------------------------------------|----------------------------------------------------------------------------------------------------|
| chstream   | -cview                                     | Specifies the stream connected to the current view to be modified.                                                                                                    |
| deliver    | <b>-reset -to</b> integration-view-tag     | Resets a new integration view so that you can cancel, resume, or complete a <b>deliver</b> operation after the integration view is lost during a <b>deliver</b> operation.                                      |
|            | -cactivity                                 | Specifies that the currently set activity is to be delivered.                                                                                                    |
| diff       | -tiny                                      | Same as <b>–window</b> , but uses a smaller font in a 165-character difference window.                                                                                                    |
|            | -window                                    | Displays output in a separate difference window.                                                                                                    |
| diffbl     | -nmerge                                    | Specifies that no merge is to be performed.                                                                                                    |
| lsactivity | -me                                        | Displays activities owned by the current user.                                                                                                    |
|            | -user user                                 | Displays activities owned by the specified user.                                                                                                    |
| lsbl       | -member_of [ -recurse ]                    | Used by itself, displays the composite baselines of which each baseline is a direct member. Used with the <b>-recurse</b> option, displays all baselines of which each baseline is a direct or indirect member. |
| lsstream   | -in { project-selector   stream-selector } | Displays a list of all streams for the specified project, or a list of child streams for the specified stream.                                                                                                  |
| mkbl       | -view view-tag                             | Specifies the view from which to create baselines.                                                                                                    |
| mkdir      | –master                                    | Assigns mastership of the <b>main</b> branch of the directory element to the VOB replica in which you execute the <b>mkdir</b> command.                                                                         |

Table 4 New Options and Arguments (Continued)

| Command         | New option/argument         | Use                                                                                                    |
|-----------------|-----------------------------|----------------------------------------------------------------------------------------------------|
| mkelem          | -mkpath                     | For an element that is being created from a view-private file or directory, this option creates elements from its view-private parent directories. |
| mkproject       | -model { SIMPLE   DEFAULT } | Sets the project model. <b>SIMPLE</b> : A single-stream project; <b>DEFAULT</b> : A multiple-stream project.                                       |
| mkstream        | -readonly                   | Creates a read-only stream.                                                                                                    |
| pro-<br>tectvob | pname-in-vob                | Pathname of the VOB tag or of any file system object within the VOB.                                                                               |

# **Obsolete Command, Options, and Arguments**

The clearexport\_ffile command was announced as obsolete in version 2002.05.00; it has been removed from the product.

The *dir* argument to **annotate** and the **–glossary** option for **apropos** are obsolete.

# **Changes to Command Output**

Significant changes to command output are as follows:

- The event comment for the **rmname** operation has been changed from Removed file element to Uncataloged file element to reflect the nature of the operation more accurately and distinguish it more clearly from the **rmelem** operation.
- Dates in log files are written in ISO format. Logs reside in /var/adm /rational/clearcase/log/.
- Output from the schedule command uses ISO dates regardless of any specified date format preference.

# **Changed Commands**

Commands that have changed in one or more respects are as follows: annotate, apropos, chactivity, checkvob, chproject, chstream, deliver, describe, diff, diffbl, find, Isactivity, Isbl, Isstream, Istype, man, mkbl, mkdir, mkelem, mkproject, mkstream, protectvob, rebase, rmname, schedule. For details, see the corresponding reference pages.

# Changes to the Documentation

This section describes noteworthy changes to the documentation.

## HTML Help

Most Help, including reference pages, is HTML.

#### **Command Reference**

The following reference page has been removed from the *Command Reference*:

 The reference page for ClearCase::CtCmd has been removed; for information about this Perl extension, see the Comprehensive Perl Archive Network (www.cpan.org).

#### Administrator's Guide

The Administrator's Guide contains new information about backing up and restoring ClearCase LT and ClearQuest data together.

#### **Tutorial**

The script-driven tutorial has been replaced with an HTML tutorial without scripts.

# Managing Software Projects

A platform-independent edition of Managing Software Projects replaces the separate UNIX and Windows editions that were published at earlier releases.

## Location of Files

Manuals in Portable Document Format (PDF) are installed in ccase-home-dir/doc/books. In previous releases, they were installed in *ccase-home-dir/*doc/hlp.

# Restrictions and Guidelines for Using ClearCase LT

This section explains restrictions and guidelines affecting the use of Rational ClearCase Version 2003.06.00 software that are considered noteworthy. These are not necessarily considered defects because the behavior reported is not expected to change in a future release of the product.

This section also describes significant problems with the documentation and includes documentation that was inadvertantly omitted from the manuals or Help.

# **Copyright Information**

In some cases, you will not be able to view the Rational copyright information online. If you want to see this information, you can find it on the ClearCase LT product CD under doc/ClearCaseLT/legal\_information.html.

# **Install-Related Restrictions**

This section describes restrictions related to the installation of ClearCase LT.

# **Install Scripts and Obsolete German Locales**

Some German locales are obsolete, such as **De**, **De**\_**DE.646**, **De**\_**DE.646**@**EU**, and **De**\_**DE.646**@**TE**. If the current locale is set to one of these obsolete versions, the install scripts may abort with a syntax error. If this occurs, you must select and set a new locale before rerunning the installation.

# ClearCase Mainframe Connectors Remote Build Server Requirements

The updated Remote Build server requirements for ClearCase Mainframe Connectors can be found in the *Rational ClearCase Mainframe Connectors User's Guide*. The Remote Build server requirements published in the Installation Guide are incorrect.

# RWP Default Port Changed for Linux x86 Systems

On Linux for x86 installations, the default port number for RWP has been changed from 80 to 81. This avoids a conflict that was found on some systems.

#### Red Hat Linux Must be Set to Non-Unicode Locale

By default, Red Hat Linux 8.0, and 9, and Red Hat Enterprise Linux 3.0 set the locale to a Unicode locale, en\_us.utf-8 for US installations, and may also do so for international installations. ClearCase currently does not support Unicode locales.

For ClearCase to function correctly, the locale must be explicitly set to a non-Unicode locale. Possible locales to use are the C locale, en\_US.iso885915, or a locale that was used successfully in earlier Red Hat Releases.

## ClearCase LT Web

This section describes limitations on and guidelines for using the ClearCase LT Web product.

# Netscape Versions for ClearCase LT Web and Other Rational Suite **Products**

The ClearCase LT Web product on Solaris and HP-UX requires Netscape 7. However, the rest of the Rational Suite products require Netscape 4.78, and are not guaranteed to work correctly on Netscape 7. If you use ClearCase LT Web and another Rational Suite product, use Netscape 7 as your ClearCase LT Web browser, but do not modify your PATH.

# Load Rule Scopes

For the Web interface, snapshot view config spec load rules are specified differently from the way they are specified for the native interface. The keyword **load** is not needed in the **Load rule scopes** portion of the config spec for the Web client.

# Compare/Merge Operations Limited to text\_file Elements

The **Compare** and **Merge** operations are limited to elements of type **text\_file**. Attempts to perform these operations on other types will fail.

# Using Special Characters on Non-ASCII Operating Systems

Using special characters on non-ASCII operating systems can cause server output to be corrupted or the server to crash.

For example, the Shift-JIS double-byte tilde character (FULLWIDTH TILDE), which is used to indicate "Copy of" in the Japanese Windows environment, can cause this problem. The problem originates in differences between the Unicode conversion tables used by ICU (the publicly available Unicode software currently used by the

Web interface) and the base operating system. The ICU Shift-JIS conversion table maps **FULLWIDTH TILDE** to **WAVE DASH**.

# Relationship Between Pathnames and Hyperlinks

Pathnames that refer to files in your Web view are normally presented as hyperlinks. However, the Netscape 7 and Mozilla browsers enforce more stringent security restrictions than do other browsers. In these browsers, pathnames are not presented as hyperlinks because they cannot be traversed.

# Handling SSL Warnings

When running the Web interface under SSL, the browser displays warning messages such as You are leaving a secure site. For example, in the VOB View, this may happen when you click a file name to view the file. The reason for the warning message is that a new window is opened to view the local file under the file protocol rather than under HTTPS. However, if you choose to view the same file by clicking **View** on the Properties page, a new window is opened under HTTPS, returning to the server, and the warning message does not appear.

You can safely ignore these warning messages because all client/server communications in the Web interface are encrypted. To disable the warning messages:

- Click Edit > Preferences > Privacy & Security > SSL.
- **2** In the SSL Warnings section of the SSL page, clear all check boxes.

# Web Client Can Be Very Slow When Browsing Large Directories

The Rational ClearCase LT Web client can be very slow when browsing large directories, especially when your client PC has a slow CPU or limited RAM. For example, on an 800 MHz PC with sufficient RAM, a 1500 entry directory can take approximately 2 minutes to render.

To work around this situation, use one of the following workarounds:

- Smaller directories
- A client PC with a faster processor speed
- If you are running ClearCase LT Version 2003.06.00, a Mozilla based browser. Mozilla based browsers seem to be faster than Microsoft Internet Explorer when browsing large directories.

# **Browser Pop-up Windows**

When using the ClearCase LT Web client, display of pop-up windows must be enabled in your browser.

# ClearCase LT-ClearQuest Integration

This section describes restrictions that affect the ClearCase LT-ClearQuest integration.

# Activity Link with ClearQuest Record (UCM-ClearQuest Integration)

When a ClearCase activity in a project enabled for ClearQuest is linked to a ClearQuest record, the **Name** of the ClearCase activity is set to match the ClearQuest record's ID. This allows you to access the corresponding activity when you are working on a defect by using the current defect number. For example, you can use the command, **cleartool setactivity** ClearQuest-record-ID.

It is recommended that you do not change the name of a ClearCase activity, although ClearCase does not prevent that. If you change an activity name, you cannot use the **setactivity** command as already described.

Note that the **Headline** field for a ClearCase activity is synchronized with the corresponding field in a ClearQuest record. That is, if you change this field from within either ClearCase or ClearQuest, the corresponding field in the ClearQuest record or ClearCase activity is modified as well.

# Naming dbsets (UCM-ClearQuest Integration)

When assigning names to dbsets, follow these rules:

- If you have only one dbset, you can name it as you want.
- If you have multiple dbsets, the dbset that is to be associated with the integration should, if possible, be named the ClearQuest version that you are using; for example, 2003.06.00.
- If you have multiple dbsets and none of them can be assigned the name of the ClearQuest version string, stop the clients and set the SQUID\_DBSET environment variable as follows: **seteny SQUID DBSET** *dbset-name*. Then restart the clients.

# Use of Rootless UCM Components

It is no longer possible to make a baseline in a rootless component that is not modifiable. Making a baseline of a composite component for the purpose of changing its members is regarded as making a modification in a component. A rootless component should be modifiable except in the following circumstances:

- The component is to hold only nonmodifiable members.
- No baseline is ever to be made in the component.

# Required Patch for Mixed-Version UCM Environments

In UCM environments that support both 2002.05.00 and 2003.06.00 hosts, 2002.05.00 hosts must apply patch clearcase\_p2002.05.00-13 or later. These patches provide support for the new project policies introduced in 2003.06.00.

# Disabled Japanese Text Input in Red Hat Linux GUI

The standard method to toggle between English and Japanese text input mode in Red Hat Linux GUIs is to type SHIFT SPACE. This method does not work in ClearCase GUIs. Until the problem is fixed in a later release, the following procedure is recommended to enable Japanese input on all ClearCase GUIs:

- Open the .Xdefaults file in your home directory. If the file does not exist, create it.
- **2** Add the following entry:
  - \*inputMethod: kinput2
- **3** Save the .Xdefaults file.
- 4 On the command line, type **xrdb** -q.
- 5 If the message displayed does not confirm that the kinput2 entry is listed in .Xdefault, type the command, xrdb .Xdefaults to make the change take effect.

# Japanese Linux GUIs Cannot Use kterm in a View

GUIs that need to use the kterm multi-byte terminal display in Japanese Linux are not able to do so when set into a view. For example, in a view context, you cannot open a file that is under ClearCase control using a screen editor. To use multi-byte kterm applications, specifiv view-extended path names instead of setting into a view.

# Galaxy-based Unix applets not Level 2 or Level 3 compliant

The Galaxy-based Unix applets in ClearCase use third-party libraries that have not been internationalized. Use the command line for Galaxy applications, such as cleardescribe, cleargetlog and clearvobadmin.

# **Problems with the Documentation**

This section describes significant problems with the documentation and supplies documentation that is missing from the manuals or the Help.

# Browsing the Documentation with Netscape Navigator

If you use Netscape to browse HTML documentation, Netscape 7 is recommended.

#### Omissions from the Command Reference

The diffbl reference page does not describe the **-nmerge** option. The correct syntax for the first two usage modes of **diffbl** is as follows:

Display differences between two baselines or streams nongraphically:

```
diffbl [ -activities ] [ -versions ] [ -baselines ] [ -first_only]
           [ -nrecurse ] [ -nmerge ] { baseline-selector1 | stream-selector1 } { baseline-selector2 |
           stream-selector2 }
```

 Display differences between the specified baseline and its predecessor baseline nongraphically:

```
diffbl -predecessor [ -activities ] [ -versions ] [ -nrecurse ]
          [ -nmerge ] baseline-selector
```

The **-nmerge** option is used to compare two baselines on the same stream and reports only activity and version changes made on that stream.

The **protectvob** reference page does not describe the *pname-in-vob* argument. The correct syntax for this command is as follows:

```
protectvob [ -force ] [ -chown user ] [ -chgrp group ] [ -add_group group [,...]
       [-delete_group group[,...]] vob-storage-pname | pname-in-vob } ...
```

pname-in-vob can be the pathname of the VOB tag (whether or not the VOB is mounted) or of any file system object within the VOB (if the VOB is mounted). It cannot be the pathname of the VOB storage directory.

The **checkvob** –**ucm** command supports a –**verbose** option, which directs the command to generate more detailed output.

#### Omission from the Administrator's Guide

The information that follows was omitted from the *Administrator's Guide*.

If you install Rational Web Platform (RWP) on a host that was previously using a different HTTP server to support version 4.2 or version 2002.05.00 of the ClearCase Web interface and if that HTTP server must continue to run on that host to support other applications, you must do the following:

- 1 Ensure that RWP and the existing HTTP server do not have any port conflicts. (This topic is treated in the *Administrator's Guide*.)
- 2 Reconfigure the existing HTTP server to redirect Web interface requests to RWP. (For information about how to do this, see the documentation for your HTTP server.)

# **Omission from Managing Software Projects**

The discussion of enabling a schema to work with UCM in Managing Software Projects for Rational ClearCase omits an important step: mapping states to state types.

When you apply the BaseCMActivity package to a schema, ClearQuest adds the BaseCMActivity record type. When you apply the UnitedChangeManagement (UCM) packages to the schema, ClearQuest adds the UCMUtilityActivity record type. But when you attempt to check in the schema with these changes, ClearQuest displays a series of validation errors stating that you need to map BaseCMActivity states to the AMStates Types package.

You receive this error because, in applying the UCM package to the schema, ClearQuest also applied the AMState Types package. This behavior is not described in the *Administrator's Guide* for Rational ClearQuest or in *Managing Software Projects*.

Before you can check in the schema, you must map states to state types from the AMStates Types to the BaseCMActivity record type, as follows:

- In ClearQuest Designer, click Package > Setup State Types.
- In the Setup States Type dialog box, select a **State Type** for each **State** listed.
- Click Finish.
- Click **File** > **Check in** to record your changes in the schema.

For more information about mapping states and state types, see the *Administrator's* Guide for Rational ClearQuest. For more information about enabling the BaseCMActivity record type, consult the Rational Support Knowledge Database.

# Status of ClearCase LT Software Change Requests

4

Noteworthy problems found in or resolved in Version 2003.06.00 of Rational ClearCase LT are listed in the file cc\_issues.htm.

You can find this file in the directory *ccase-home-dir/install/* after you install the product.

# **Contacting Rational Technical Support**

If you have any problems with the software or documentation, contact Rational Customer Support by telephone or fax. You can find information about support hours, languages spoken, or other support information at www.ibm.com/software/rational/support/.

| Your location                      | Telephone                        | Facsimile                                                                                 |
|------------------------------------|----------------------------------|-------------------------------------------------------------------------------------------|
| Asia Pacific                       | +61-2-9419-0111<br>Australia     | +61-2-9419-0123<br>Australia                                                              |
| Europe, Middle<br>East, and Africa | +31-(0)20-4546-200 Netherlands   | +31-(0)20-4546-201 Netherlands                                                            |
| Latin America and<br>Mexico        | +1-408-863-4000<br>Cupertino, CA | Use either location: +1-408-863-4194<br>Cupertino, CA<br>+1-781-676-2460<br>Lexington, MA |
| United States and<br>Canada        | 1-800-IBM-SERV                   | Use either location: 1-408-863-4194<br>Cupertino, CA<br>1-781-676-2460<br>Lexington, MA   |